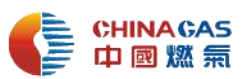

## **中燃集团电子招标采购交易平台操作 25 问与答**

## **(供应商专用)**

**(本次版本更新内容详见红色字体)**

1、如何登录中燃集团电子招标采购交易平台(以下简称"电子招采平台"或"平 台")?

**答:通过浏览器输入网址 https://zrzbcg.chinagasholdings.com/进入中燃电子招 采平台,可进行注册、CA 数字证书申请、查看采购项目、响应、报价等操作。**

- 2、 电子招采平台支持的主流浏览器及对应的版本有哪些? **答:IE9、IE10、IE11、360 浏览器、QQ 浏览器,使用 IE9 以上版本浏览器非兼容性 模式,会获得更好的网页浏览体验。**
- 3、 注册时,企业名称填写有要求吗?

**答:企业名称必须与企业营业执照上的公司名称一致。不能有漏字,错字,空格等。**

**4、**注册时"合作范围"如何选择?

**答: 如果是集团集采供应商,合作范围请选择"集团层面";如果是项目公司自采供应 商,选择项目公司所属区域。(如:与梅州中燃合作的自采供应商,请选择梅州中燃所 在区域"华南区域",如果是参与中燃集团集中采购的由中燃集团统一招标的,合作范 围请选择"集团层面",如与广州华凯 LPG 项目公司合作,合作范围请选择合作的 LPG 项目公司所属管理区域"华南 LPG。)**

5、 注册填写基本信息时,法定代表人证件扫描件需要盖公章吗?

**答:是的。上传法人身份证扫描件的正反面必须加盖公司公章,公章需与身份证复印件 有重叠部分。**

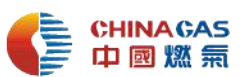

6、注册时"企业类型"如何选择?

**答:如果是工程施工类,第一级选"工程类",第二级选择"工程施工",如果是工程服 务类,第一级选择"工程类",第二级选择"工程服务";如果是货物类且是生产厂家, 选择"生产制造类";如果是代理商以及其他服务类供应商,请选择"服务类"。**

**(如:供应商为流量计产品生产厂家,则业务类型一级选择货物类,二级选择"生产制 造类",供应商为流量计产品代理商,则业务类型选择一级选择货物类,二级选择"代 理商",供应商为工程施工类,则业务业务类型一级选择"工程类,二级选择"选择"工 程施工",供应商为工程服务类,则业务类型一级选择"工程类",二级选择"工程服务")**

7、 注册时"主要供应产品类别"如何选择?

**答:供应商根据供应的产品,选择到最小类别下面的详细类别,最小类别某类不供应的, 务必不要选择。最小类别里面并列几个类别,不能都选,只选准予入围的。(如:举例 1: 如果业务类型属于工程类,属于土建工程:主要供应商类别需要选择"施工"下的"土 建工程"; 举例 2:如果业务类型为货物类,属于 PE 燃气管,主要供应类别应选择"管 材" 下的"PE 管"下的 "PE100 燃气管";举例 3:如果业务类型为服务类,属于 国内物流服务,主要供应类别应该选择"物流服务" 下的"物流运费服务"下的"国 内物流运输服务"。)**

8、注册时"专业资质"和"财务数据"如何填写?

**答:对于专业资质,生产制造类和工程类须上传相关专业资质,如为货物类代理商,需 上传生产厂家授权书。**

**对于财务数据,需供应商注册人与其财务核实后正确填写,不可随意填写"0"。**

9、 注册提交审核后如何查看审核结果?

**答:供应商在招采平台上注册审核因资料不完善被驳回后,系统会有短信通知供应商联 系人,需要供应商登录系统点"查看更多企业审核信息",按最新审批意见要求完善资 料后再次提交。**

10、 中燃招采平台的咨询电话是什么?

**答:供应商在使用中燃招采平台时如有任何问题咨询,可拨打以下电话:**

**数字证书办理、审核咨询电话:400-666-3999;系统操作咨询电话:010-86392341。**

11、 CA 数字证书是否有有效期?到期了如何续期?

**答:CA 数字证书使用有效期 1 年。CA 使用人在有效期到期前,可以自行在电脑上进**

**行 CA 数字证书续期操作。插入 CA 时,系统自动跳出续期提示。**

**登陆中燃电子招标采购交易平台首页,进入【数字证书服务】,使用企业账号和密**

**码登录后,进入【我的账户】—【订单管理】,依次插入待续期 CA 证书(每次只插入**

**一个 CA),在页面底部点击【更新】进行续期。续期申请提交后,立即生效。**

**具体操作请参考招采平台首页-服务指南-业务操作指引-《CA 证书续期操作指引》。**

12、 供应商在中燃招采平台上报价的要求?

**答: 1)供应商在平台上报价时请认真核对报价后再提交,若因操作失误导致报价错 误,责任自负,对因报价失误造成的扰乱竞价排名如有投标保证金的将没收投标保证金 按照中燃集团《供应商奖惩管理办法》处理。**

**2)在报价期间,供应商应在交易平台中填报含税总报价,竞价结束后 24 小时内将最 终报价文件、材料供货清单、规格、生产厂家及分项报价单(各材料均要求注明规格型 号和生产厂家)(盖章扫描件+可编辑电子版,以便后续签订合同)在交易平台上传, 线下报价视为无效报价。**

**3)请根据采购人提供的报价文件模板填写报价文件,所有数字保留两位小数。**

**供应商在平台上填报价格时,请务必认真仔细,确保平台中填报的数字和上传的响应文 件中数字一致,如两者不一致将可能导致废标。**

**4)供应商应根据自身实际情况谨慎报价,否则采购人将按照扰乱采购秩序进行统计、**

**考核。**

13、 注册资料填错或信息变更如何操作?

**答:如果信息填写错误,状态为审核中,可以撤回之后修改;状态为审核通过,需要点 击【基本信息变更】进行修改;状态为审核不通过,可以直接修改。 注意:企业代码保存之后不可以修改。**

14、 忘记用户名或密码如何找回?

**答:登陆电子招采平台网址首页,点击右上角的【企业管理员登录】,点击【忘记用户 名】或者【忘记密码】进行找回。**

- 15、供应商已注册但还未通过审核,可以线上申请 CA 吗? **答:不可以。在电子招采平台注册、提交,并通过招标采购中心运营管理部的审核后, 可线上申请办理 CA 数字证书。**
- 16、 CA 办理申请需要提供什么资料?

**答: 需上传申请人身份证正反面扫描件和填写好的《数字证书及电子印章申请表》扫 描件。**

17、 CA 申请有哪些注意事项?

**答:(1)上传的身份证扫描件必须要正反两面。(2)申请表需看示例,填写的信息、身 份证扫描件、申请表上的信息三者需要一致,另外必须盖公章,写上日期,签字要清晰 完整,无压线。(3)收件地址信息一定要写详细完整地址。(例如:XX 省 XX 市 XX 区**

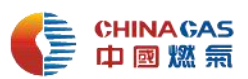

**县 XX 详细地址)。**

18、 供应商已在电子招采平台注册,申请办理 CA 时还需重新注册吗?

**答:不需要。供应商直接登陆电子招采平台,点击企业控制台,使用注册时的账号和密 码登录。**

19、CA 数字证书申请提交后多久可以收到? **答:申请审核通过后 3-5 个工作日,办理进度可联系 4006663999 进行咨询或直接与 招标采购中心运营管理部联系。**

- 20、 CA 收到后该如何操作,是否可以直接插入使用? **答:不可以。需安装驱动程序 (中燃电子招采平台首页-服务指南-工具下载-驱动程序), 电脑识别电子 ukey 后使用。**
- 21、 供应商是否可以不使用 CA 数字证书参与响应报价? **答:不可以。要求供应商必须使用 CA 数字证书参加响应报价。**
- 22、 供应商已缴纳投标保证金,但还是在电子招采平台上报不了价?

**答:若采购人要求供应商缴纳保证金的,供应商缴纳完成保证金后,必须经招标采购中 心财务部确认审核后才能参与报价。**

23、 中选供应商如何进行价格维护?

**答:1)价格维护环节是在结果公示之后、中选通知书之前的模块,需中选供应商进行 维护完成。完成价格维护并经审核通过后,交易流程方可进入一下环节,发布中选通知 书。**

**2)供应商维护时需要根据最终报的含税总价,算出不含税单价,在系统上明细处 填写,需填写含运费单价、税率和不含税单价;不含税总价、含税单价和含税合价会自 动算出。**

**计算公式:不含税单价=(含税总价÷数量)÷(1+税率)**

**3)对于明细较少的维护,中选供应商直接在明细处填写即可,无需导出清单明细 再导入报价。此处的导入导出功能是对于明细较多不便填写的项目,可使用该功能批量 倒入,非必须操作项。**

**4)在上传附件的位置上传盖章版的最终报价表。**

24、 供应商缴纳成交服务费后直接可以打印中选通知书吗?

**答:不可以。成交供应商缴纳成交服务费后,须经招标采购中心财务部确认审核后,才 可打印中选通知书。**

25、 投标保证金退还申请,供应商需要做什么呢?

**答:采购项目设置投标保证金的,在签订合同后五个工作日内,由项目采购负责人登陆 采购专区,提交保证金退还申请。供应商需登陆电子招采平台,确认银行账户信息。确 认无误后,经中燃集团内部审批后,由宏信供应链财务部执行保证金退还,并将退还情 况返回电子招采平台。**